## (3)日報に表示される場所名を固有の名称で表示したい場合は?

## [答え] 「特定場所マスター」を登録することで、運転日報の場所名の表示が住所から 固有の名称に変更することが可能です。

## 【特定場所マスター登録手順】

①『web 地球号』のメイン画面より、

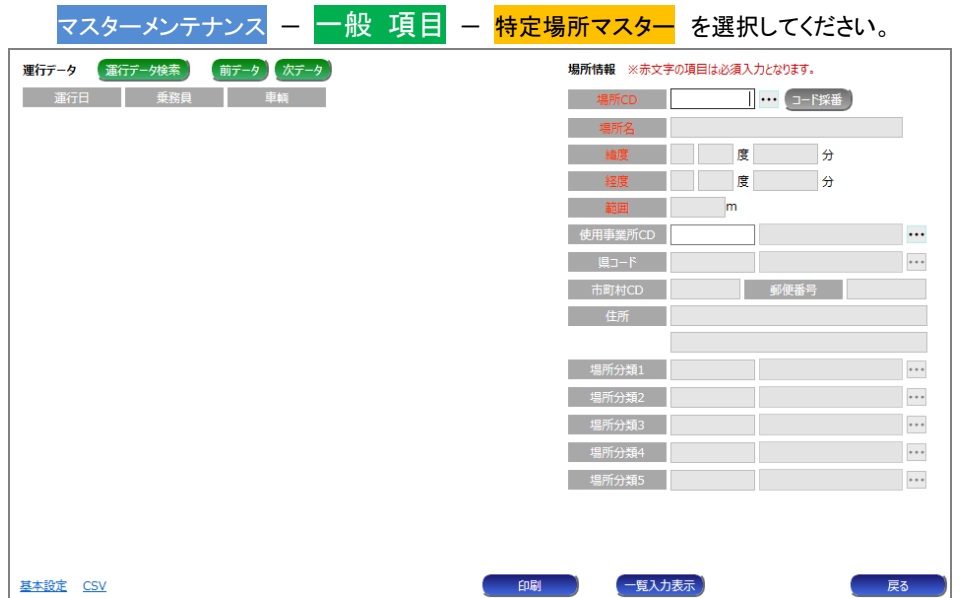

②[運行データ検索]ボタンをクリックして、運行データを選択してください。

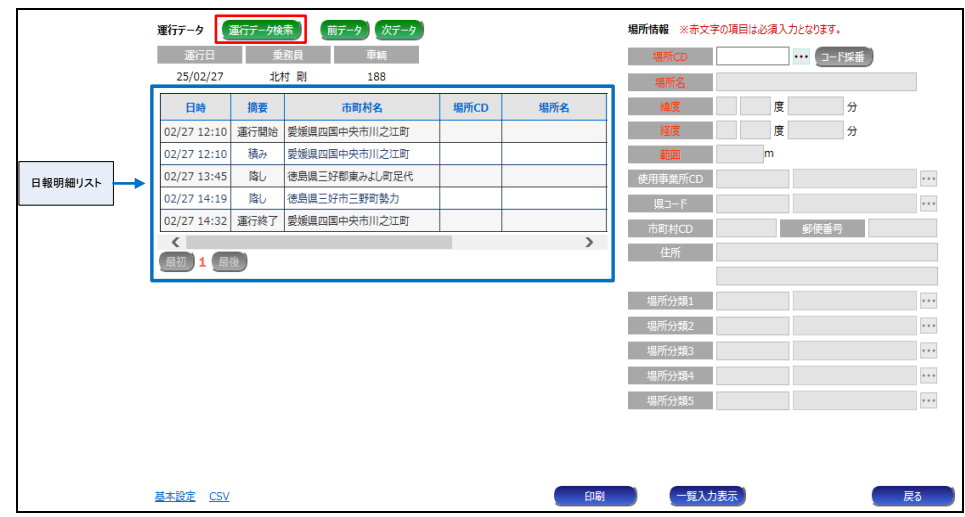

運行データを選択すると、画面左側に日報明細リストが表示されます。

 ③ 「日報明細リスト」より、調整を行う場所をダブルクリックしてください。 ダブルクリックすると、「場所情報」欄に該当明細の情報が表示され、入力が可能になります。  ④[コード採番]をクリック してください。自動的に「場所 CD」が割り振られます。 次に「場所名」 に固有の名称を入力してください。

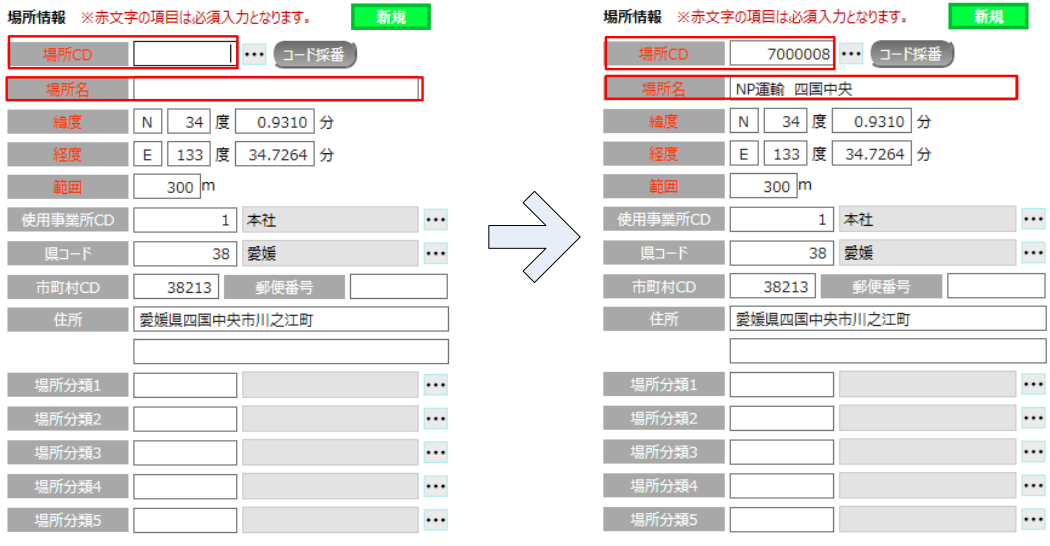

## ⑤入力完了後、画面右下にある[登録]ボタンをクリックすると、入力内容が保存されます。 登録が完了すると、日報明細リスト欄の表示が変更されます。

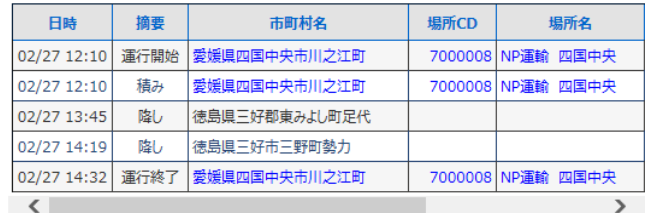